# HDPF-UTシリーズ 取扱説明書

## <u>I-O DATA</u>

## M-MANU201309-01

このたびは、本製品をお買い上げいただき、誠にありがとうございま す。ご使用の前に本紙をよくお読みいただき、正しいお取り扱いをお願 いします。

# 動作環境

# お使いになる前に

# 内容物の確認

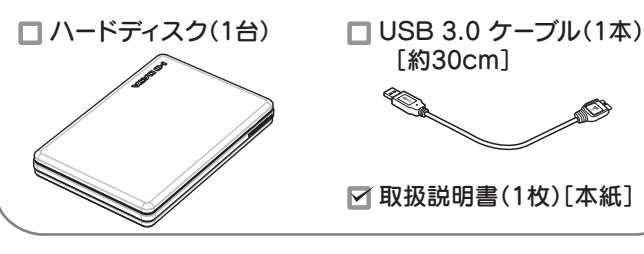

[約30cm] ❤্

※本製品の名前は、フォーマット時に任意に入力したものになります。 ● 本製品のアイコンをごみ箱に捨てます。

本製品をパソコンに接続した際、Mac OSの仕様で、Time Machine機能の画面が表示されることがあります。 [消去]をクリックすると、本製品のフォーマットが始まります。誤っ てデータを消去しないようご注意ください。 ※Time Machine機能については、Apple社ホームページをご確認ください。

本製品を使用中にデータが消失した場合でも、データの保証は一切いたし かねます。故障や万一に備えて定期的にバックアップをお取りください。

## フォーマットが必要です。

事前に、Mac OS形式でフォーマットしてください。 方法は、【画面で見るマニュアル】をご覧ください。

## **4 Time Machine 機能画面が表示された場合のご注意**

## 確認する

右のように、ハードディスクのアイコンが 追加されていれば、本製品を使用できます。 ※本製品の名前は、フォーマット時に任意に入力 したものになります。

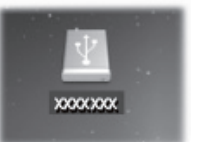

## 取り外す

※ ここではパソコン起動中に本製品を取り外す場合の手順を説明します。

ケーブルを抜くときは、ケーブル部分を引っ張らず、コネクターを持って 抜いてください。

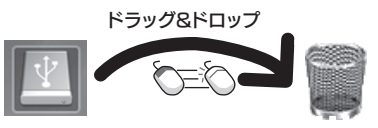

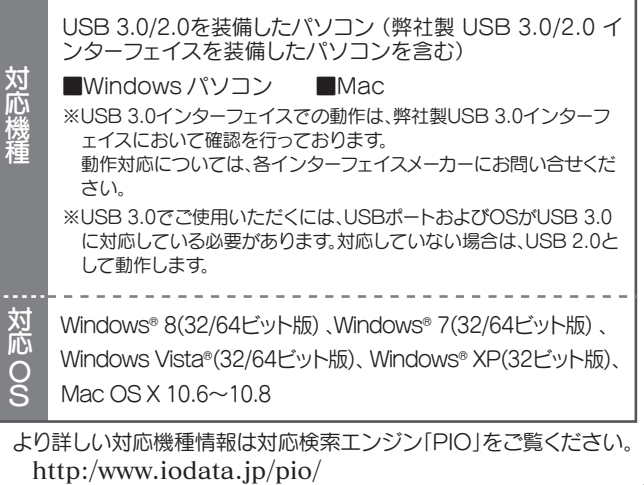

- 本製品を取り外します。 3
	- ■ケーブルはコネクターを持って抜きます ケーブルを抜くときは、ケーブル部分を引っ張らず、コネクターを持 って抜いてください。

- ●本製品にソフトウェアをインストールしないでください。 OS起動時に実行されるプログラムが見つからなくなる等の理由によ り、ソフトウェア(ワープロソフト、ゲームソフトなど)が正常に利用でき ない場合があります。
- ●ご利用のパソコンにより、スタンバイ、休止、スリープ、サスペンド、レ ジュームなどの省電力機能はご利用いただけない場合があります。
- ●本製品接続時、他のUSB機器を使う場合に以下にご注意ください。 ・本製品の転送速度が遅くなることがあります。 ・本製品をUSBハブに接続しても使えないことがあります。その場合 は、パソコンのUSBポートに直接、接続してください。
- ●WindowsとMac OSでデータを共有する場合は、本製品をFAT32 ファイルシステムでフォーマットする必要があります。フォーマットは、 Windows専用ダウンロードソフト「I-O DATA ハードディスクフォー マッタ」でおこないます。詳しくは、【画面で見るマニュアル】をご覧くだ さい。 アイコンがデスクトップに表示されない場合

※[ ファイル ] メニューの ["xxx"を取り外す ] をクリックして取り外 すこともできます。(xxx はフォーマット時に設定した名前です。)

22) 本製品を取り外します。

## ● ケーブルはコネクターを持って抜きます

# ハードウェア仕様

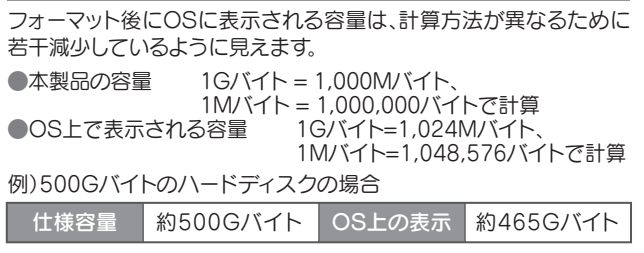

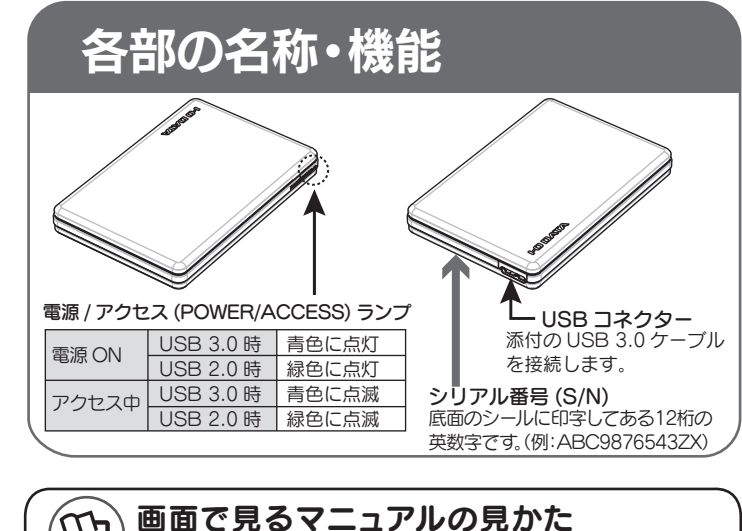

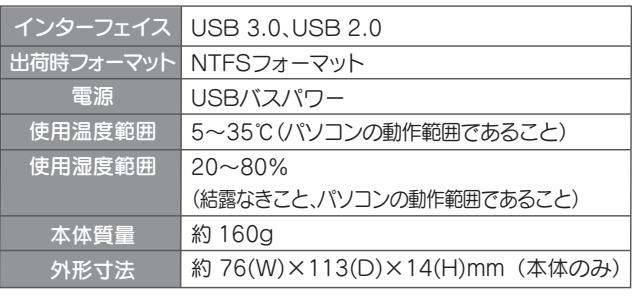

## ■パソコンでのフォーマット後の容量について

## ●起動用ドライブとしてはご使用いただけません。

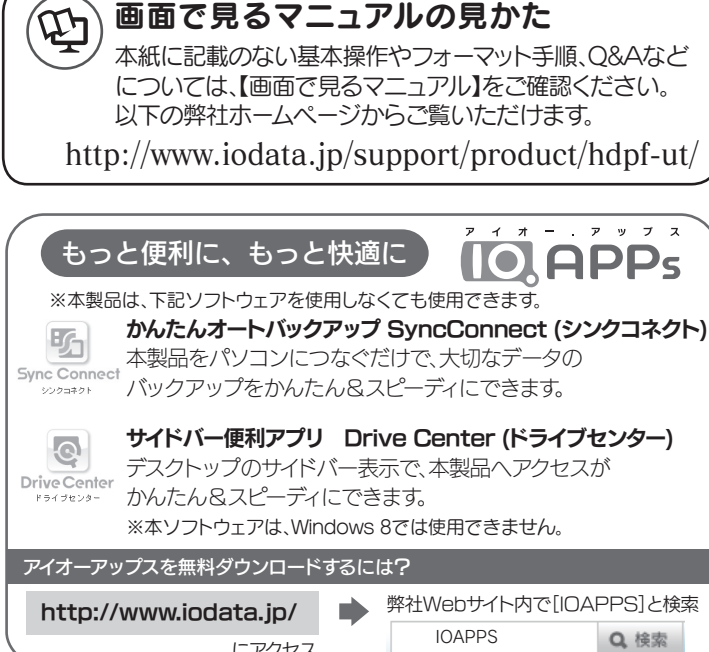

にアクセス

## つなぐ インファイン アイスト Mac OSで使用する場合 ■本製品とつなぐ کت ■パソコンとつなぐ ▜█  $\boxed{\Box}$ 添付の USB 3.0 ケーブル ※パソコン本体の USB バス電源供給性能により、一部の機種においてオプションの AC アダプターが必要な場合があります。 詳しくは、弊社ホームページ (http://www.iodata.jp/) をご覧ください。 Windowsで使用する場合 確認する 以下のように、ハードディスクのアイコンが追加されていれば、本製 品を使用できます。 ローカル ディスク (C:) 調うイブラリ  $\begin{picture}(180,10) \put(0,0){\line(1,0){100}} \put(10,0){\line(1,0){100}} \put(10,0){\line(1,0){100}} \put(10,0){\line(1,0){100}} \put(10,0){\line(1,0){100}} \put(10,0){\line(1,0){100}} \put(10,0){\line(1,0){100}} \put(10,0){\line(1,0){100}} \put(10,0){\line(1,0){100}} \put(10,0){\line(1,0){100}} \put(10,0){\line(1,0){100}}$ ドライブ文字は、 お使いのパソコン  $\frac{1}{2}$ ■ □-カル ディスク (C:) より異なります。 ● 本製品のアイコンが分からない場合 いったん、下記の【取り外す】を実行し、消えたアイコンが本製品のアイコン となります。 本製品のアイコンが表示されない場合 【こんなときには?】の「本製品のアイコンがない」をご覧ください。 取り外す ※ ここではパソコン起動中に本製品を取り外す場合の手順を説明します。 ● 画面右下のタスクトレイのリムーバブルツールをクリックし、本製品の表 示をクリックします。 ■ デバイスとプリンターを開く(△) ②クリック ①クリック (画面例:Windows 7) リムーバブルツールが表示されていない場合 FW 3  $12:53$  $\triangle$   $\mathbb{R}$   $\mathbb{R}$   $\mathbb{R}$ ①クリック ②クリック スタマイズ.. ■ メッセージを確認します。 ● Windows 8、7、XPの場合 [×]をクリックします。<br>● Windows Vistaの場合 [OK]ボタンをクリック [OK]ボタンをクリックします。

次の手順でFinderの環境設定を確認してください。 [デスクトップに表示する項目]で、[ハードディスク]にチェックし てください。

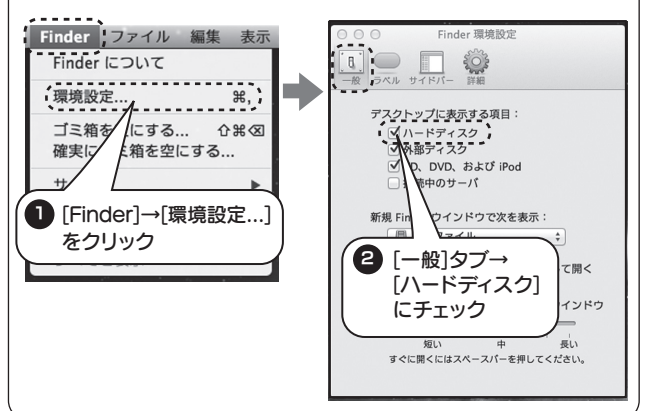

### 本製品は、NTFS形式でフォーマットされています。 Windowsパソコンにつなぐ場合は、そのまま使用できます。 Macにつなぐ場合は、事前にフォーマットする必要があります。

# 使用上のご注意

ここでは、お使いになる方への危害、財産への損害を未然に防ぎ、安全に 正しくお使いいただくための注意事項を記載しています。ご使用の際に は、必ず記載事項をお守りください。

# 安全のために

### 【商標について】

- ●I-O DATAは、株式会社アイ·オー·データ機器の登録商標です。
- ●Microsoft、Windows および Windows Vista は、米国または他国における Microsoft Corporation の登録商標です。
- ●Windows 7、Vista、XP は、それぞれ Windows® 7、Windows Vista®、Windows® XP operating system の略称として表記しています。
- ●Apple、Mac、Macintosh は、米国およびその他の国で登録された米国 Apple Inc. の登録 商標です
- ●その他、一般に会社名、製品名は各社の商標または登録商標です。

進化する明日へ Continue thinking 鬱 アイ・オー・データ機器 ホームページ http://www.iodata.jp/

●情報漏洩などのトラブルを回避するために、データ消去のためのソ フトウェアやサービスをご利用いただくことをおすすめいたします。 弊社製「DiskRefresher3 SE」をサポートライブラリよりダウンロー ドしてご利用いただけます。

## 〈警告表示〉 この表示を無視して誤った取り扱いをすると、使用者が死亡ま 警告 たは重傷を負う可能性が想定される内容を示しています。 〈絵記号の意味〉 この記号は必ず行っていただきた この記号は禁止の行為を告 ● ● この記号は必ず行ってい?<br>げるものです。 げるものです。 警告 本製品を修理・改造・分解しない。  $\bigcirc$ 火災や感電、やけど、動作不良の原因になります。修理は弊社修理センター こ依頼ください。分解したり、改造した場合、保証期間であっても有料修 理となる場合があります。 煙が出たり、変な臭いや音がしたら、すぐに使用を中止 U し、電源を切って電源プラグを抜く。 電源を切ってコンセントから電源プラグを抜いてください。そのまま使用 すると火災・感電の原因になります。 本体を濡らさない。  $\bigcirc$ 火災・感電の原因になります。お風呂場、雨天、降雪中、海岸、水辺でのご使 用は、特にご注意ください。 本製品の小さな部品(ゴム足やネジなど)を乳幼児の手の届くと ころに置かない 誤って飲み込み、窒息や胃などへの障害の原因になります。万一、飲み込んだと思わ れる場合は、ただちに医師にご相談ください。

この装置は、クラスB情報技術装置です。この装置は、家庭環境で使用することを目的と していますが、この装置がラジオやテレビジョン受信機に近接して使用されると、受信 障害を引き起こすことがあります。取扱説明書に従って正しい取り扱いをして下さい。 VCCI-B

# こんなときには?

# · ?<br>| ^ <sub>本製品のアイコンがない</sub>

### 【ご注意】

たデータ等は保証の対象とはなりません。 3 保証対象外

弊社は、日本国内のみにおいてハードウェア保証書または本保証規定に従った保証を行います。本製品の海外でのご使用<br>につきましては、弊社はいかなる保証も致しません。 Our company provides the service under this warranty only in Japan.

1) 修理を弊社へご依頼される場合は、本製品とご購入日等の必要事項が記載されたハードウェア保証書を弊社 へお持ち込みください。本製品を送付される場合、発送時の費用はお客様のご負担、弊社からの返送時の費<br>- 用は弊社負担とさせていただきます。<br>2) 発送の際は輸送時の損傷を防ぐため、ご購入時の箱・梱包材をご使用いただき、輸送に関する保証および輸

- 1) 本製品及び本書は株式会社アイ・オー・データ機器の著作物です。したがって、本製品及び本 書の一部または全部を無断で複製、複写、転載、改変することは法律で禁じられています。
- 2) 本製品は、医療機器、原子力設備や機器、航空宇宙機器、輸送設備や機器、兵器システムなど の人命に関る設備や機器、及び海底中継器、宇宙衛星などの高度な信頼性を必要とする設備 や機器としての使用またはこれらに組み込んでの使用は意図されておりません。これら、設 備や機器、制御システムなどに本製品を使用され、本製品の故障により、人身事故、火災事 故、社会的な損害などが生じても、弊社ではいかなる責任も負いかねます。設備や機器、制御 システムなどにおいて、冗長設計、火災延焼対策設計、誤動作防止設計など、安全設計に万全 を期されるようご注意願います。
- 3) 本製品は日本国内仕様です。本製品を日本国外で使用された場合、弊社は一切の責任を負い かねます。また、弊社は本製品に関し、日本国外への技術サポート、及びアフターサービス等 を行っておりませんので、予めご了承ください。(This product is for use only in Japan. We bear no responsibility for any damages or losses arising from use of, or inability to use, this product outside Japan and provide no technical support or after-service for this product outside Japan.)
- 4) 本製品は「外国為替及び外国貿易法」の規定により輸出規制製品に該当する場合があります。国 外に持ち出す際には、日本国政府の輸出許可申請などの手続きが必要になる場合があります。
- 5) 本製品を運用した結果の他への影響については、上記にかかわらず責任は負いかねますので ご了承ください。

- 
- 、送状況が確認できる業者のご利用をお願いいたします。弊社は、輸送中の事故に関しては責任を負いかねます。<br>3) 本製品がハードディスク・メモリーカード等のデータを保存する機能を有する製品である場合や本製品の内<br>都に設定情報をもつ場合、修理の際に本製品内部のデータはすべて消去されます。弊社ではデータの内容に<br>つきましては一切の保証をいたしかねますので、重要なデータにつきましては必ず定期的にパックアップと<br>して別の記憶媒体にデータを選択した場
- 社にて適宜処分いたしますので、お客様へはお返しいたしません。

- 1) 本製品の故障もしくは使用によって生じた本製品または接続製品内に保存されたデータの毀損・消失等につ<br>- いて、弊社は一切の責任を負いません。 重要なデータについては、 必ず、 定期的にパックアップを取る等の<br>- 措置を講じてください。
- 2) 弊社に故意または重過失のある場合を除き、本製品に関する弊社の損害賠償責任は理由のいかんを問わず製
- 品の価格相当額を限度といたします。 3) 本製品に隠れた瑕疵があった場合は、この約款の規定に関わらず、弊社は無償にて当該瑕疵を修理し、また は瑕疵のない製品または同等品に交換いたしますが、当該瑕疵に基づく損害賠償責任を負いません。

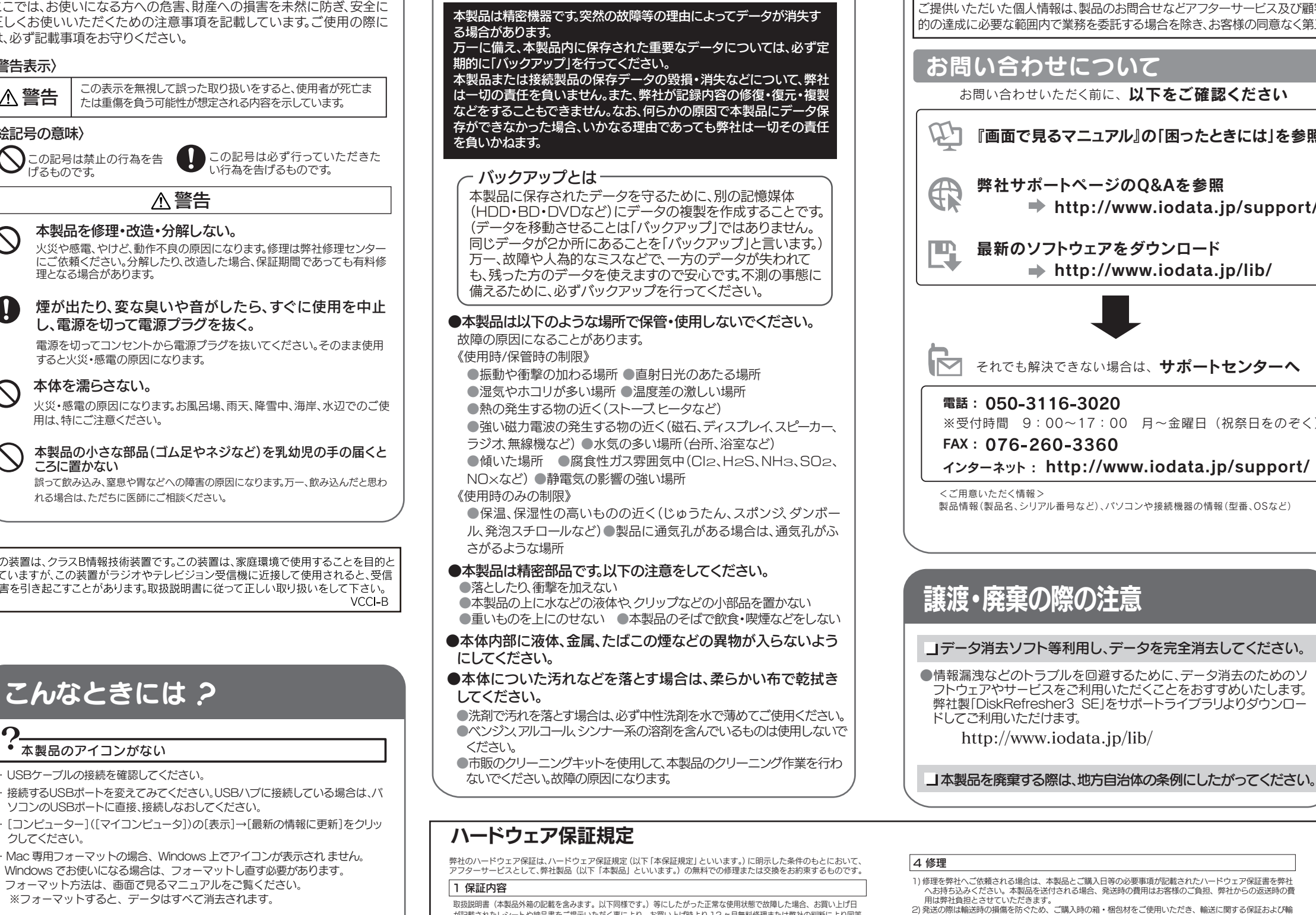

# アフターサービス

## 譲渡・廃棄の際の注意

### データ消去ソフト等利用し、データを完全消去してください。

http://www.iodata.jp/lib/

- 
- ・ 接続するUSBポートを変えてみてください。USBハブに接続している場合は、パ ソコンのUSBポートに直接、接続しなおしてください。
- ・ [コンピューター]([マイコンピュータ])の[表示]→[最新の情報に更新]をクリッ クしてください。

・Mac 専用フォーマットの場合、Windows 上でアイコンが表示され ません。 Windows でお使いになる場合は、フォーマットし直す必要があります。 フォーマット方法は、画面で見るマニュアルをご覧ください。 ※フォーマットすると、データはすべて消去されます。

## 2 ユーザーアカウント制御の画面が表示された

[はい](「続行])ボタンをクリックしてください。

## ? T取り外しできません」と表示された

使用しているソフトウェアをすべて終了してから、取り外してください。 それでも取り外せない場合は、パソコンの電源を切ってから本製品を取り外し てください。

## ? フォーマットする場合

画面で見るマニュアルの【フォーマットする】をご覧ください。

### 保証の対象となるのは本製品の本体部分のみとなります。ソフトウェア、付属品・消耗品、または本製品もしくは接続製品内に保存され 2 保証対象

## 4 修理

## 5 免責

### 6 保証有効範囲

## 弊社修理センターのご案内

送付先<br>〒920-8513 石川県金沢市桜田町2丁目84 番地 アイ・オー・データ第2 ビル<br>株式会社 アイ・オー・データ機器 修理センター 宛

**修理について詳しくは… http://www.iodata.jp/support/after/** 

が記載されたレシートや納品書をご提示いただく事により、お買い上げ時より 12 ヶ月無料修理または弊社の判断により同等 品へ交換いたします。

- 以下の場合は保証の対象とはなりません。 1)レシートや納品書に記載されたご購入日から 12 ヶ月の保証期間が経過した場合
- 2) 火災、地震、水害、落雷、ガス害、塩害およびその他の天災地変、公害または異常電圧等の外部的事情による故障もし くは損傷の場合
- 3) お買い上げ後の輸送、移動時の落下・衝撃等お取扱いが不適当なため生じた故障もしくは損傷の場合 4) 接続時の不備に起因する故障もしくは損傷、または接続している他の機器やプログラム等に起因する故障もしくは損傷
- の場合
- 5) 取扱説明書等に記載の使用方法または注意書き等に反するお取扱いに起因する故障もしくは損傷の場合 6) 合理的使用方法に反するお取扱いまたはお客様の維持・管理環境に起因する故障もしくは損傷の場合
- 7) 弊社以外で改造、調整、部品交換等をされた場合
- 8) 弊社が寿命に達したと判断した場合
- 9) 保証期間が無期限の製品において、初回に導入した装置以外で使用された場合
- 10) その他弊社が本保証内容の対象外と判断した場合

ご提供いただいた個人情報は、製品のお問合せなどアフターサービス及び顧客満足度向上のアンケート以外の目的には利用いたしません。また、これらの利用目 的の達成に必要な範囲内で業務を委託する場合を除き、お客様の同意なく第三者へ提供、または第三者と共同して利用いたしません。

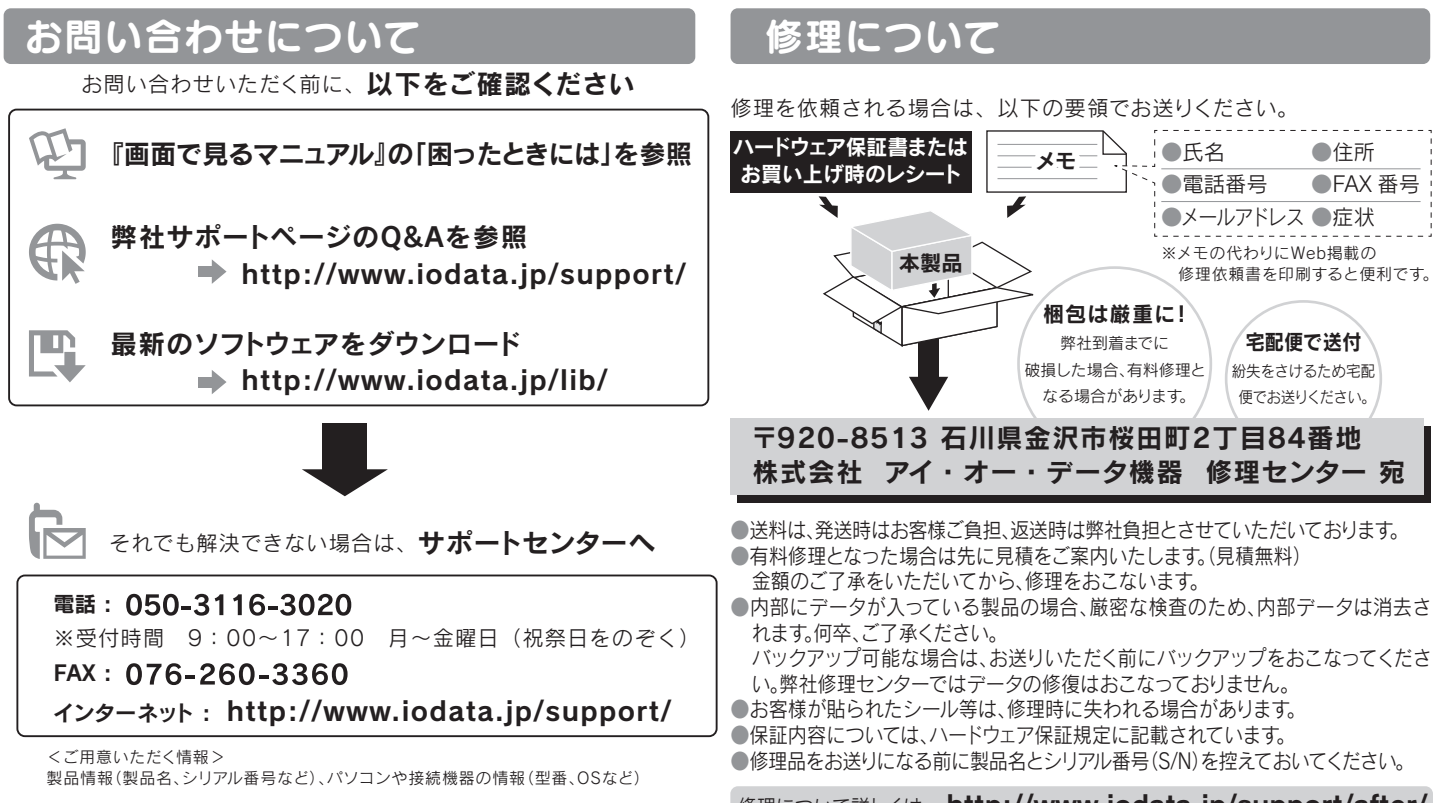